# **Getting Started With UPS My Choice**

# What is UPS My Choice?

UPS My Choice is UPS's home delivery service, designed to give you a little bit more flexibility and control when it comes to scheduling and planning upcoming deliveries. The service is offered in two different tiers: a "Member" tier that is free and a "Premium Member" tier that costs \$40/year.

# Signing Up For UPS My Choice

Signing up for UPS My Choice is pretty easy. Refer to the steps below and the included screenshots for a detailed walkthrough of the process.

#### Step One: Navigate to the UPS My Choice Website

Go to <a href="www.ups.com/mychoice/welcome">www.ups.com/mychoice/welcome</a> to access the main UPS My Choice website. From here, you have two choices: you can simply click "Continue" to set up a "Member" UPS My Choice account, or click "Features" in the upper right corner of the screen (next to the big yellow button) to be directed to the button that allows you to sign up for a premium account.

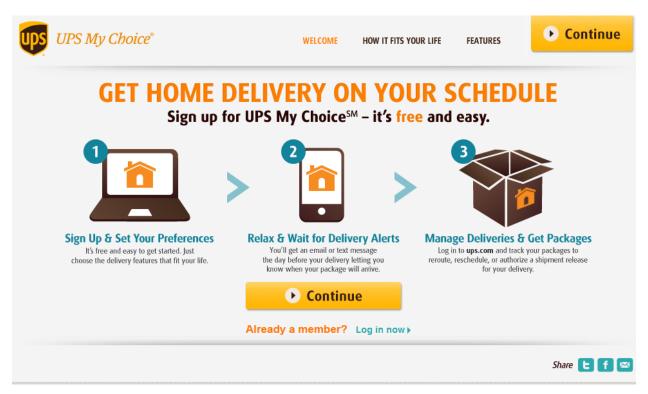

#### Step Two: Click "Continue"

Click the yellow "Continue" button in the center of the screen. This will direct you to the UPS My Choice login page.

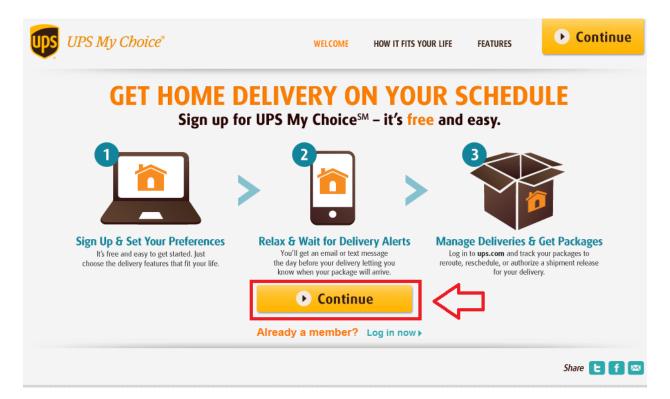

If you already have a UPS account, you can sign in from here. Otherwise, click the "Sign up" link next to the words "New To UPS". This will take you to the UPS main sign-up page.

# Log in.

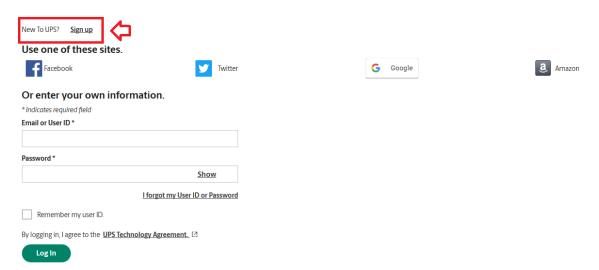

#### **Step Three: Fill Out Your Sign Up Information**

UPS allows you the choice of user accounts to use for your sign-up purposes. Choose from Facebook, Twitter, Google or Amazon accounts to link to your UPS account. If you don't have any of these, (or would prefer not link them to your UPS account), fill in your sign-up information in the fields below.

#### Sign up. Already have an ID? Log in Use one of these sites. <u>a</u> Amazon Facebook Twitter G Google Or enter your own information. \* Indicates required field ExampleAccountName Email \* email@testmail.com User ID \* UserIdTest Password \* ••••• Show I confirm that I've been given enough time to read and understand the UPS Technology Agreement, which contains important terms about my use of UPS technologies like terms limiting UPS's liability and my agreement on how disputes between UPS and me will be handled.\* Download the UPS Technology Agreement [2] Sign Up

Once you've filled in your account sign-up information, check the box underneath the "Password" field and click the green "Sign Up" button. This certifies that you've read and signed the UPS Technology Agreement, which you can download from the link below the checkbox.

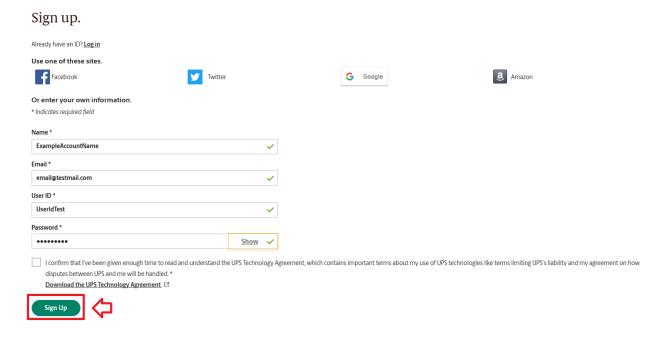

#### Step Four: Verify Your Email and Log In

Once you've created a UPS My Choice account, go to your email. There, you should have a message from UPS in your inbox telling you to verify your account. If the message isn't in your inbox, it may be in your spam folder.

#### **Step Five: Sign Up For UPS My Choice®**

Once you verify your email and log in, you'll be greeted by the UPS home page, which looks like the screenshot below. Navigate to the "Search" bar in the upper right corner of the page and type in "UPS My Choice".

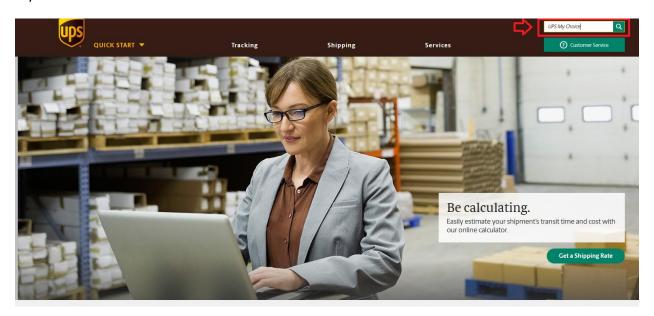

When the search results load, click the second link, labeled "UPS My Choice® | UPS Services".

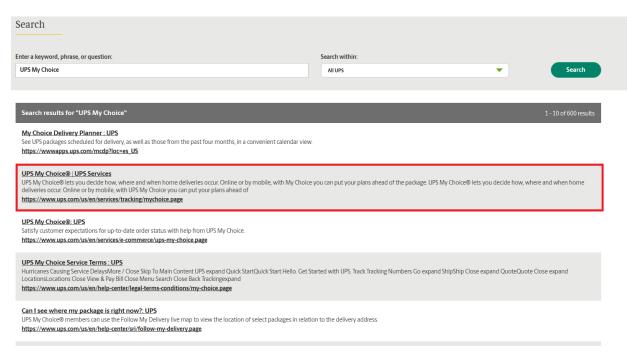

This will bring you to the UPS My Choice page of the website. Click the green "Sign Up Now" button.

UPS My Choice® Share  $\ll$ Embracing change can be easy. **≺** Tracking No need to take time off work, change plans or stay home for a package anymore. UPS My Choice® lets you decide how, where and when home deliveries occur to fit your schedule. Get estimated arrival and progress alerts. Sign for a package in advance. Set vacation holds, change a delivery address or hold at a UPS location. Whether online or by mobile, UPS My Choice makes it easy to put your plans ahead UPS My Choice® Related Information UPS Tracking > Sign Up Now UPS Mobile > Quantum View® > > Flex Global View™ Pickup Notifications for LTL > Who This Is For UPS Trackpad® >

Clicking the "Sign Up Now" button will bring you to an additional address form. Fill out the additional address information and hit the green "Next" button.

+ Show All (2)

Individuals and home-based businesses with occasional package delivery needs.

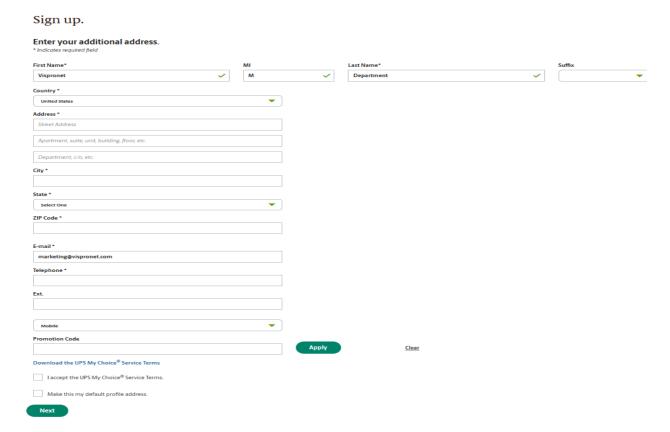

<sup>\*</sup>Please note that UPS My Choice® is only available for residential customers.

Once you've filled out a valid US residential address, you'll be directed to a page that informs you that you've successfully signed up for UPS My Choice®. It looks something like this:

# Sign up.

# Welcome to UPS My Choice®,

We'll send delivery notifications for this and all future home deliveries to your email address.

Email:

Free alerts are just one perk: You can request delivery changes and set preferences too.

Learn more about UPS My Choice

Continue

Manage My Profile

Once that page loads, you should get an email in your inbox confirming that you've signed up for UPS My Choice®. With that, you're done with the sign-up process, and can now begin using UPS My Choice® to schedule your home deliveries.